## instagram 操作の説明 『ホーム画面』 **パソコン版**

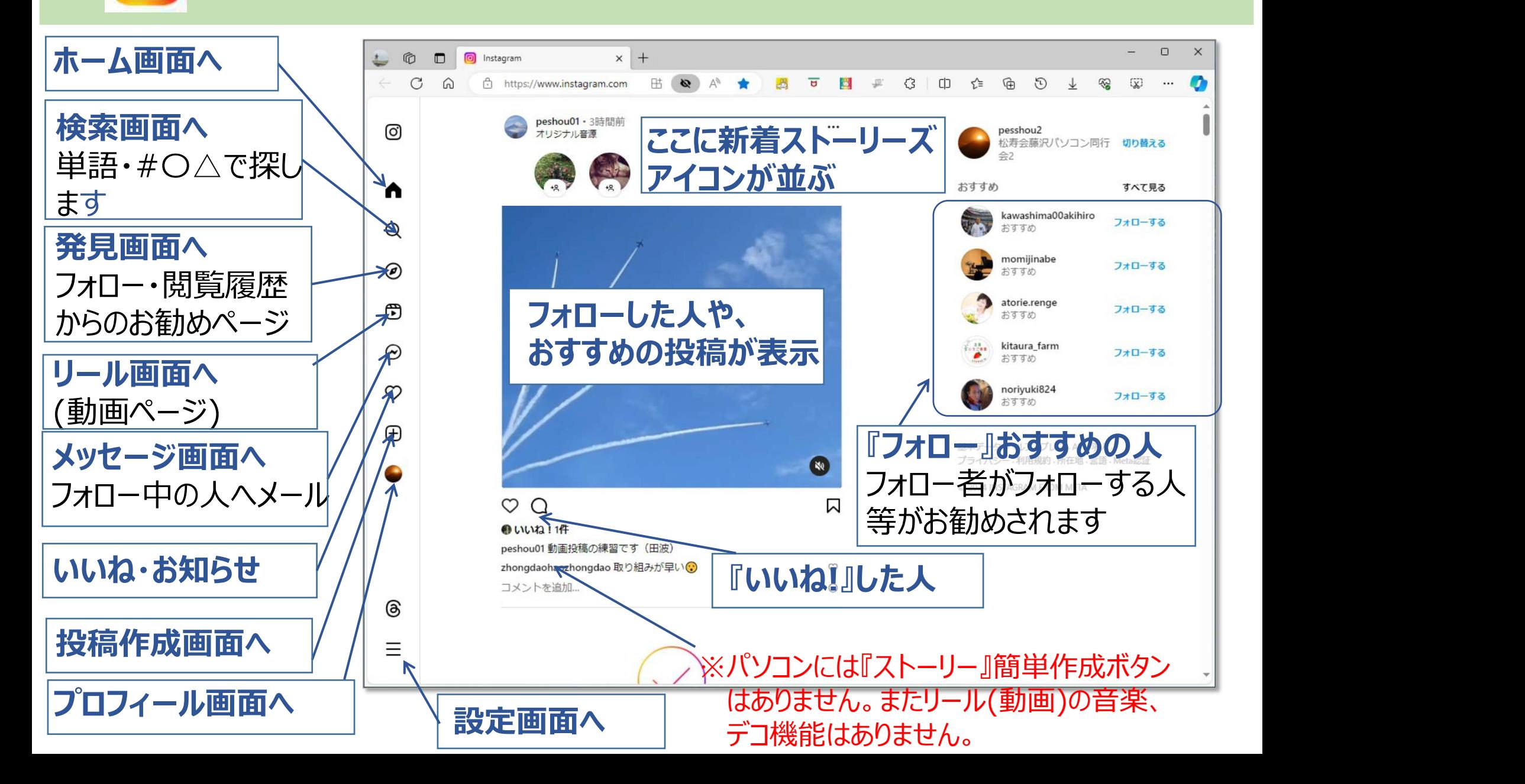

#### instagram 操作の説明 『ホーム画面』 **スマホ版(Android)**

ここをクリックすると | | Mistagram v 『フォロー中』だけの投稿表示

『お気に入り』だけの投稿表示 | 2008年<br>*に*切りまきらねる に切り替えられる。

**自分のストーリー**

やフォロー・閲覧履歴

**いいね・お知らせ**  $x \mid \widehat{z}$  $14:16$  $\odot$ **メッセージ画面へ** フォロー中の人へメール **赤丸が付くアイコン** k.nobuchan risa2121 nakai **にストーリー新着あり** おすすめ (24hで消える短編動画)  $\times$ **『フォロー』おすすめの人** フォロー者がフォローする人 等がお勧めされます **(24h動画)作成へ** / | risa2121 Masato Naka おすすめ おすすめ **フォローした人や、** 検索・発見画面へ | ||<mark>| フォロー || | フォロー</mark> **おすすめの投稿が表示** 単語・#〇△で検索 **投稿作成画面へ** からのお観めページ しゅう Gy markmurru (フォロー): **リール画面へ** (動画ページ)  $\overline{F}$  $\mathbb{C}^*$ **ホーム画面へ** ├───────────────────────── **プロフィール画面へ**

# instagram 操作の説明 『プロフィール画面』 **パソコン版**

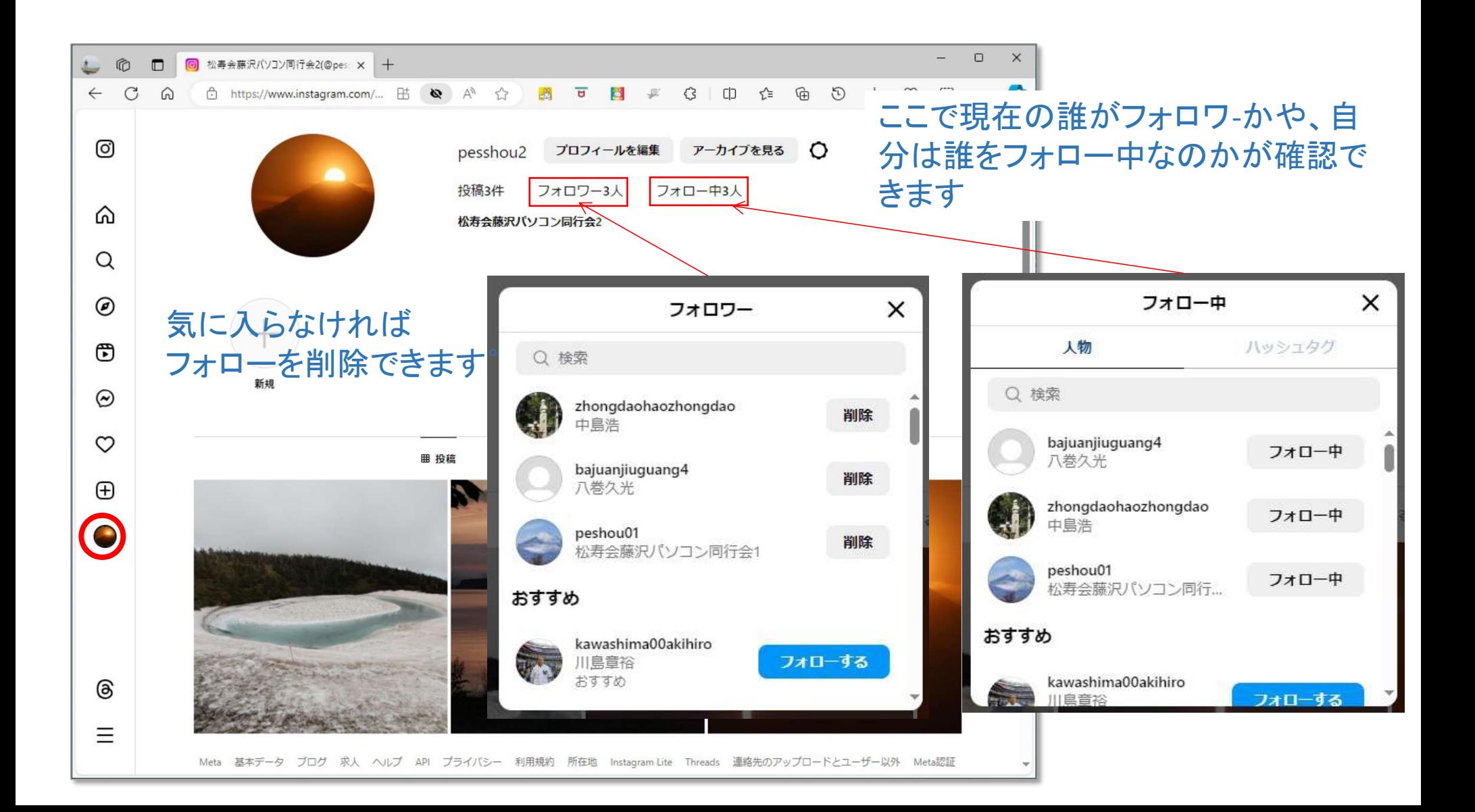

## instagram 操作の説明 『プロフィール画面』 **スマホ版**

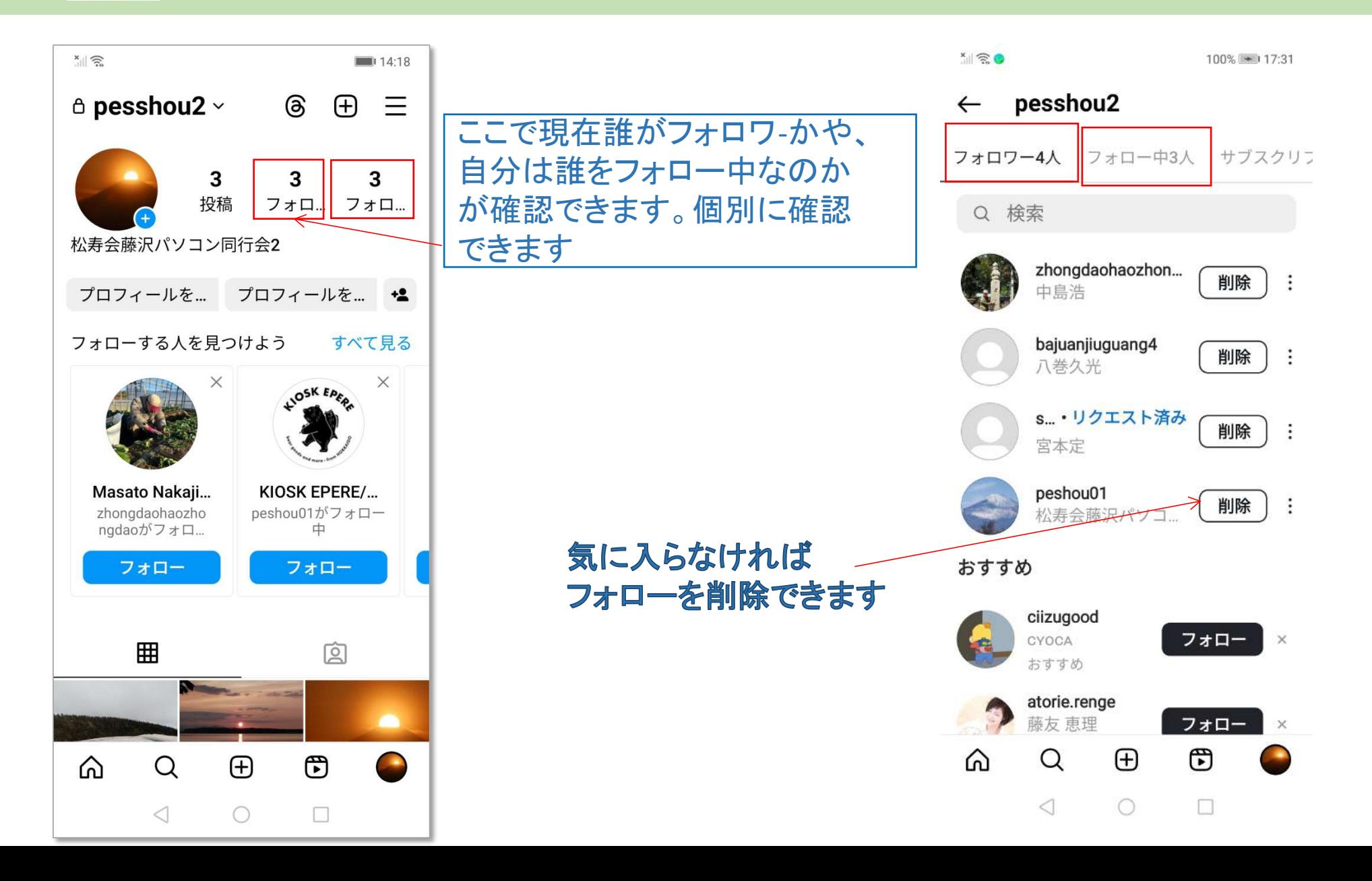

# instagram 操作の説明 『フォローの仕方』 **スマホ版**

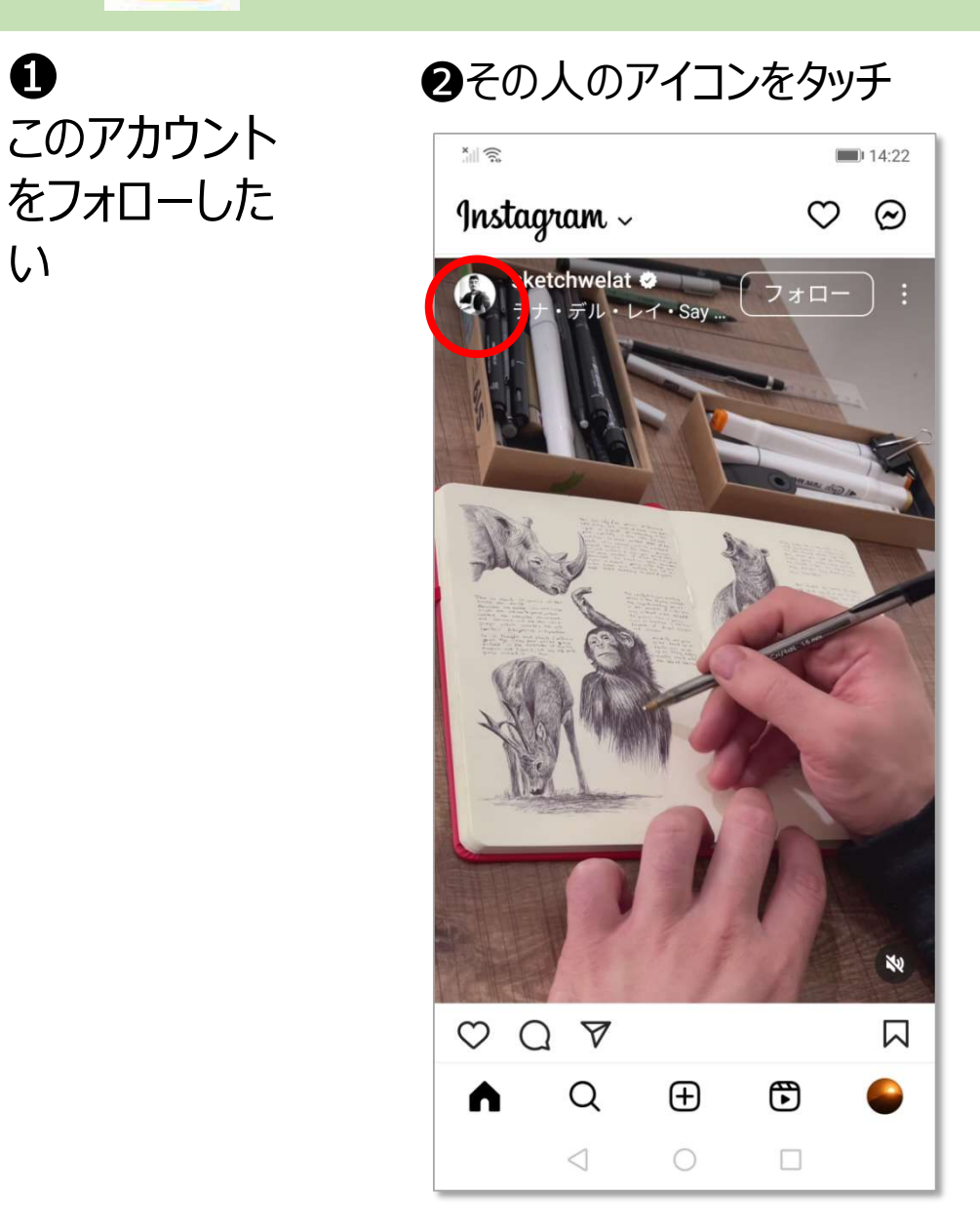

### ●のフォローしたい人のページが開いたら

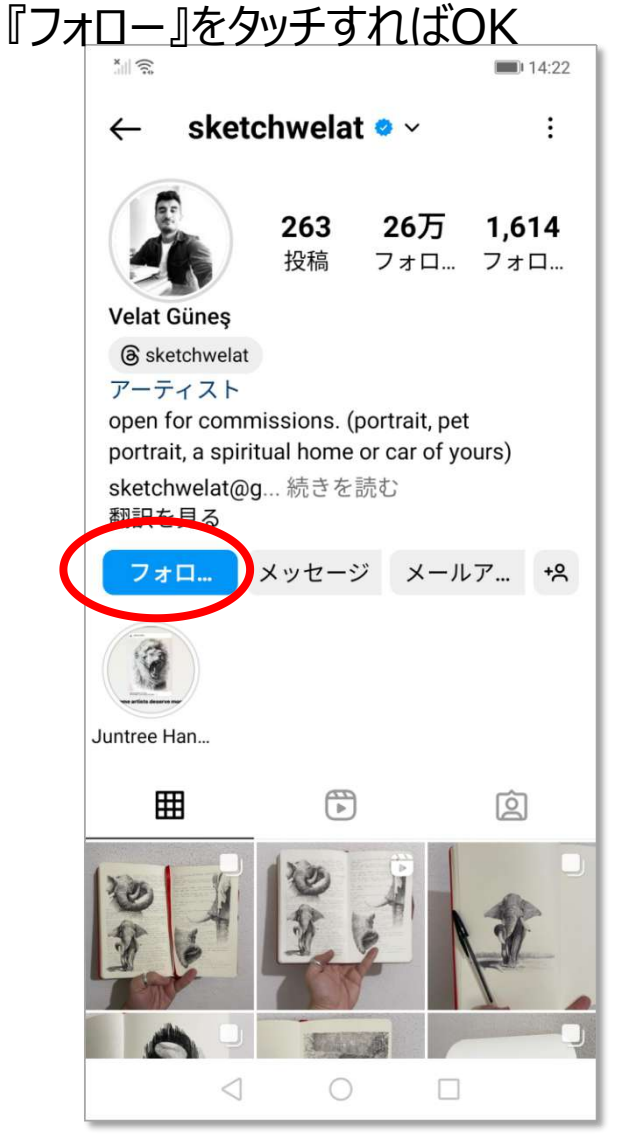

# instagram 画像・動画サイズの説明 **パソコン・スマホ版**

#### Instagram 画像の最適サイズ

画像最適サイズは以下の通りです。

- 正方形 (1:1) :1080×1080ピクセル
- ●横長 (1.91:1) :1080×566ピクセル
- ●縦長(4:5):1080×1350ピクセル

Instagram 動画の最適サイズ

アスペクト比: 4:5~1.91:1 最長期間:60秒

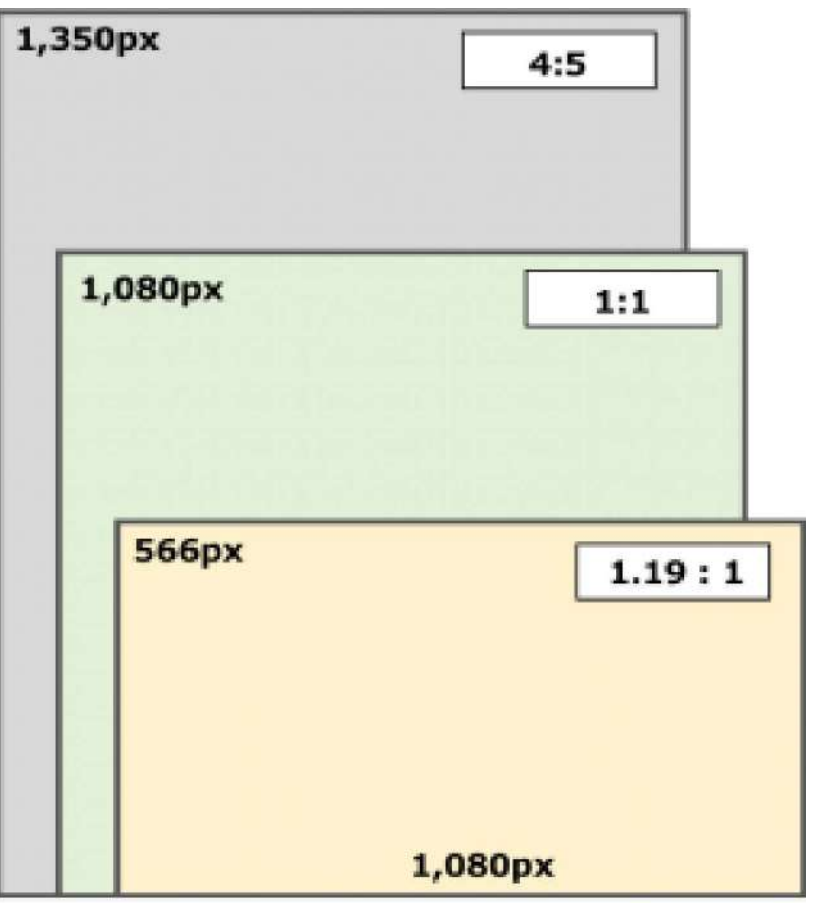

#### <u>(ဝ</u> instagram 投稿時の画像サイズ選択の説明 **スマホ版**

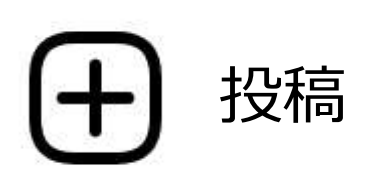

#### 画像の編集画面にて

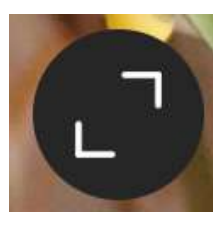

マークをタッチ

投稿画像の縦横窓枠 が切り替えられる

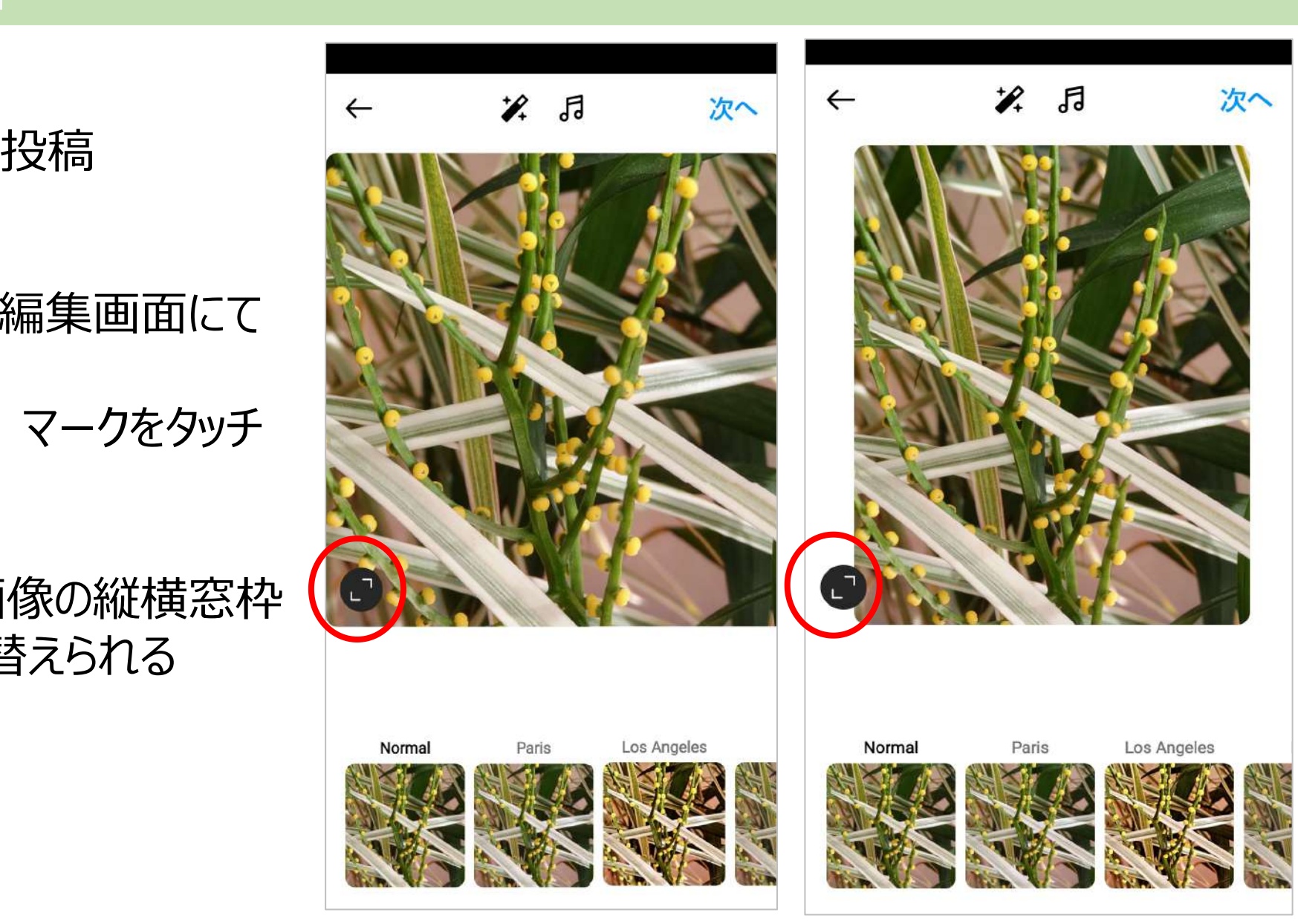